## **Перемещение остатков по аналитическим признакам**

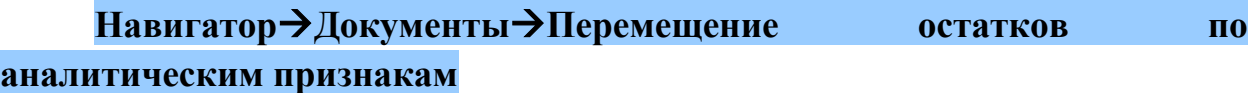

Режим предназначен для массового перемещения остатков по различным аналитическим признакам.

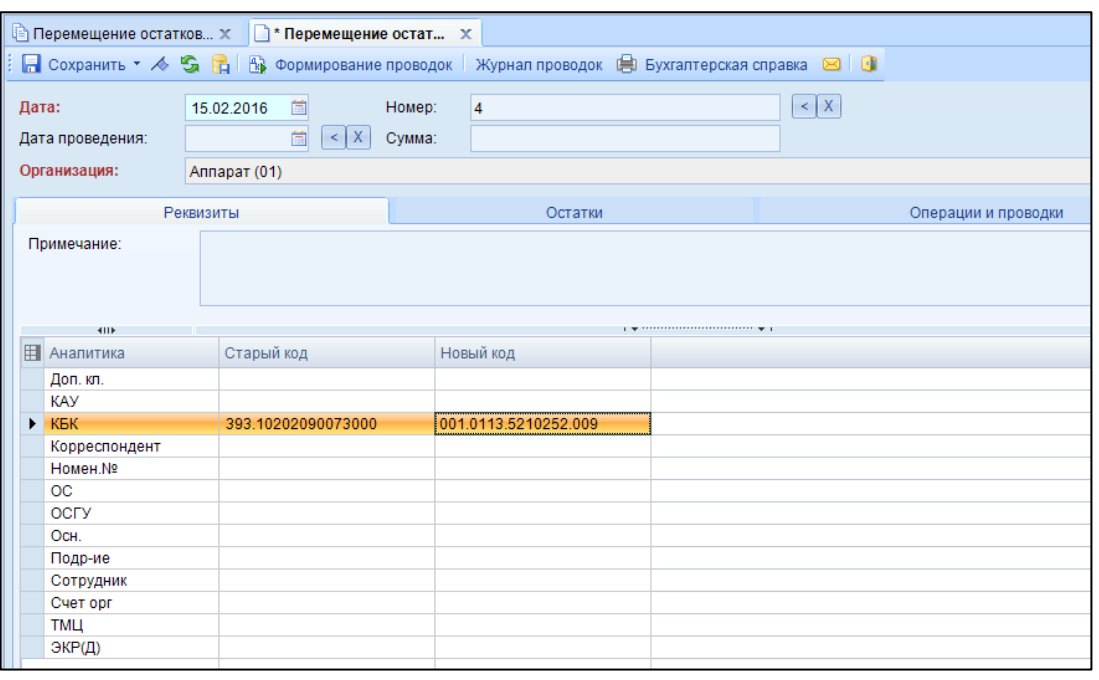

**Рисунок 1. Окно ввода/редактирования документа "Перемещение остатков по аналитическим признакам"**

На вкладке "**Реквизиты**" указываются поля:

*Примечание* - текстовое поле для ввода пользователями необходимой информации;

В табличной части в разрезе аналитики выбирается код, с которого осуществляется передача и код, на который остаток передается.

| Реквизиты                                         |        |          |             |                         | Остатки   |        |           |                  |      |           |
|---------------------------------------------------|--------|----------|-------------|-------------------------|-----------|--------|-----------|------------------|------|-----------|
| 孕身肉・                                              |        |          |             |                         |           |        |           |                  |      |           |
| 4IIF                                              |        |          |             |                         | <b>IA</b> |        |           |                  |      |           |
| Перетащите сюда заголовок колонки для группировки |        |          |             |                         |           |        |           |                  |      |           |
| 囯                                                 |        | Субсчет  | Σ.<br>Сумма | Количество $\Sigma$ КБК |           | ЭКР(Д) | Учр./Орг. | Счет организации | Осн. | Σ<br>Цена |
| ⊀                                                 |        | ▣        | ▣           | ▣                       |           | ▣      | ▣         | ▣                | ▣    | ▣         |
|                                                   | Г      | 1.210.03 | 467201.20   | 0.0000                  | 001.0     |        |           |                  |      | 0.000     |
|                                                   | Г      | 1.210.03 | 525066.70   | 0.0000                  | 001.0     |        |           |                  |      | 0,000     |
|                                                   | $\Box$ | 1.210.03 | $-10000.00$ | 0.0000                  | 001.0     |        | Прав-в    |                  |      | 0,000     |
|                                                   | $\Box$ | 1.210.03 | 61362.45    | 0.0000                  | 001.0     |        |           |                  |      | 0,000     |
|                                                   | $\Box$ | 1.210.03 | 105160.78   | 0.0000                  | 001.0     |        |           |                  |      | 0.000     |
|                                                   | $\Box$ | 1.210.03 | $-105160$   | 0,0000                  | 001.0     |        | Прав-в    |                  | До   | 0,000     |
|                                                   | П      | 1.210.03 | $-12154.78$ | 0.0000                  | 001.0     |        | Прав-в    |                  | До   | 0,000     |
|                                                   | $\Box$ | 1.210.03 | $-469826$   | 0,0000                  | 001.0     |        | Прав-в    |                  | До   | 0,000     |
|                                                   | $\Box$ | 1.210.03 | $-467201$   | 0,0000                  | 001.0     |        | Прав-в    |                  | До   | 0,000     |
|                                                   | $\Box$ | 1.210.03 | -45239,90   | 0.0000                  | 001.0     |        | Прав-в    |                  | До   | 0,000     |
|                                                   | $\Box$ | 1.210.03 | -49207.67   | 0.0000                  | 001.0     |        | Прав-в    |                  | До…  | 0.000     |

**Рисунок 2. Вкладка "Остатки" документа**

На вкладке «**Остатки**» указывается перечень перемещаемых остатков, заполнение происходит по кнопке **Заполнить список**. Список можно заполнять разными способами:

**Заполнить список** – заполнится всеми объектами;

**Заполнить таблицу с выбором счетов** – появится окно со списком счетов, только по отмеченным счетам заполнится список.

В табличной части отражается вся аналитика, настраиваемая на субсчета.

₩ После заполнения всех данных при нажатии на кнопку **Формирование проводок** автоматически сформируются проводки на вкладке «**Операции и проводки**».

Проводка формируется при условии, что указан новый код для аналитики. Замена аналитики происходит при установке даты проведения у документа.

По кнопке **Печать** можно распечатать Бухгалтерскую справку.